## **Users manual – MXPZT-300**

**Greetings**. Siskiyou has teamed up with PI to develop a high-speed solution switcher. Our mechanicals and their PZT control electronics provide the fastest possible PZT translation of solution exchange pipettes. Included:

**MX1640 Siskiyou manipulator with integral PZT actuator Power supply / signal conditioning box Power cable BNC signal cable Theta glass pipette**

**Theory of Operation.** Rapid sweeps of the theta-glass pipette are desirable for quick switching of solutions. Piezoelectric actuators are ideal for this since they are capable of extremely high acceleration and deceleration. Simplistic actuation of a motion mechanism can present many problematic issues: in particular, the rapid actuation drives resonances in the pipette, PZT mechanism and the supporting coarse-positioning structure. This can greatly shorten PZT life, and the vibrations often manifest themselves as unwanted rapid "switching" as the bores repetitively sweep back and forth due to the vibrations.

The MXPZT-300 controller incorporates a powerful PZT amplifier and a patented Input Shaping® circuit based on a digital signal processor. This Input Shaping® coprocessor is factory-configured to nullify the structural vibrations caused by rapid PZT actuation. The nullification targets the specific resonant frequencies characteristic of your MX1640 configuration. This allows especially rapid switching without driving lingering vibrations of the structure and pipette, and it protects the PZT mechanism from amplifier saturation and excessive slew rates. Any motion profile may be safely commanded.

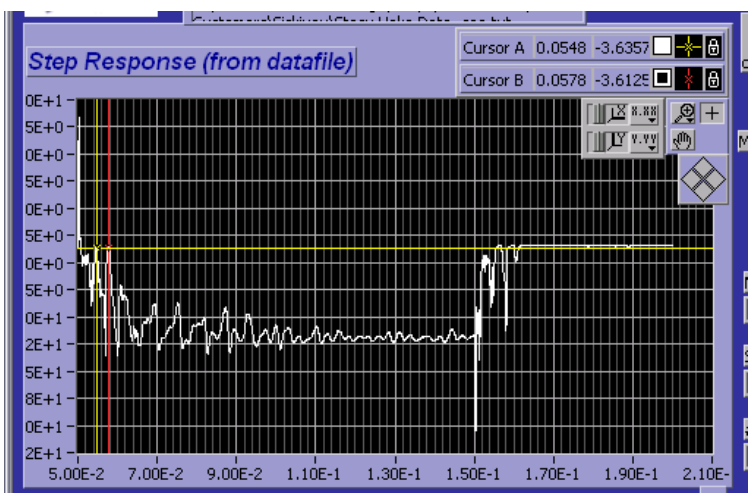

<span id="page-0-0"></span>**Figure 1. HEKA data showing repetitive switching of theta-glass pipette in rapid back-and-forth actuation. Vertical axis is proportional to HEKA picocurrent signal; horizontal axis is time.**

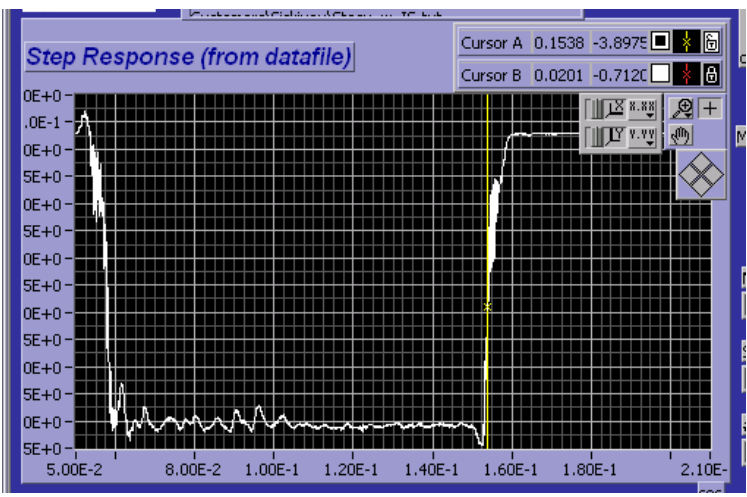

**Figure 2. HEKA data of theta-glass pipette in rapid back-and-forth switching, similar t[o Figure 1](#page-0-0) but using the Input Shaping® technology built into the Siskiyou MX-PZT controller. The undesirable switching is eliminated.**

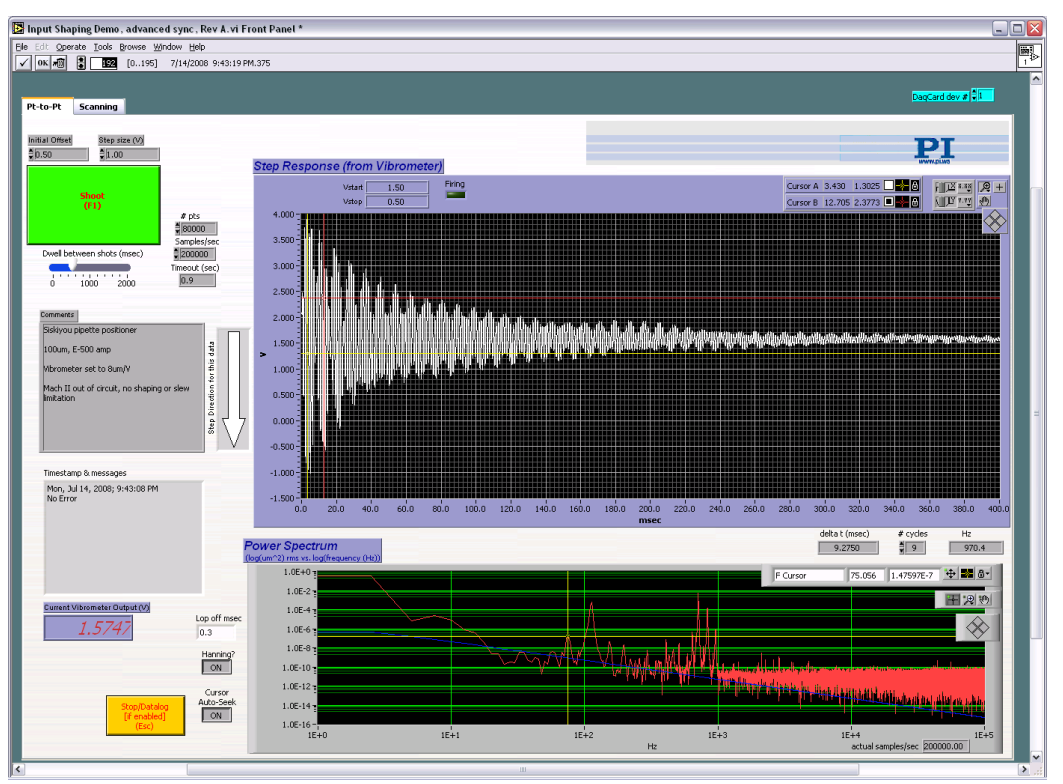

<span id="page-1-0"></span>**Figure 3. Interferometric position metrology of pipette motion using a laser Doppler vibrometer operating in the position domain.** Top graph shows vibrometer position out put in Volts  $(8V/\mu m)$  vs. **time after a sharp step** *without* **Input Shaping® . Motion-driven vibrations in the structure and pipette constitute ringing which can manifest as unwanted repetitive switching of the theta glass solutions.**

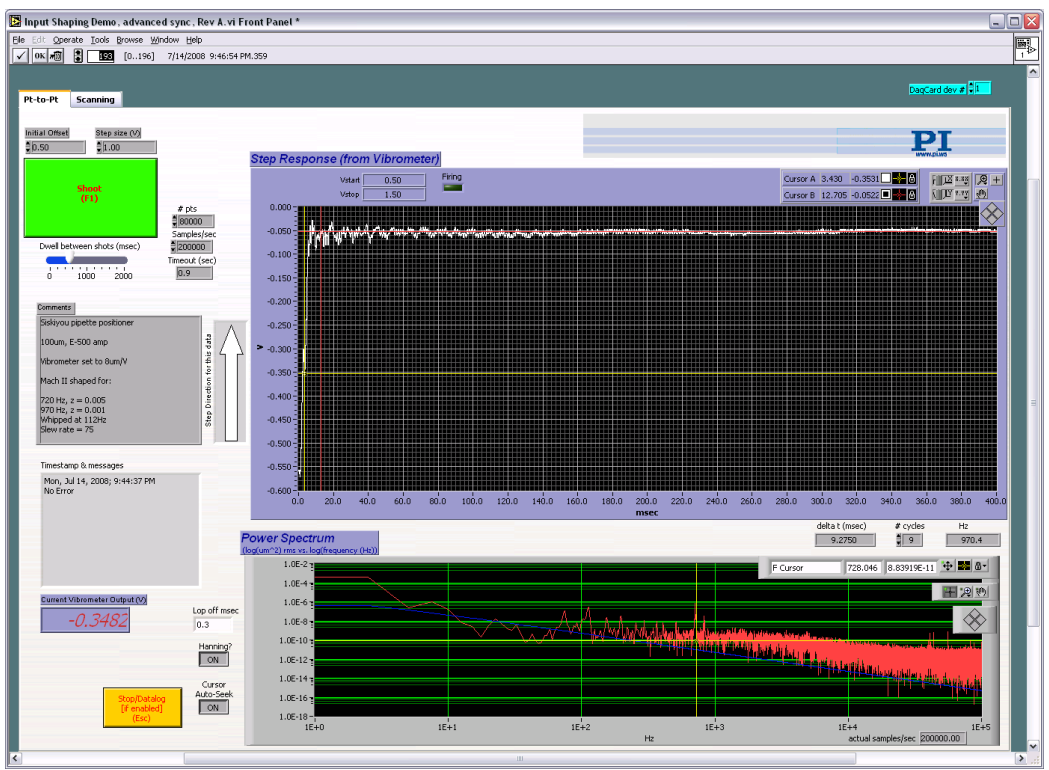

**Figure 4. Same a[s Figure 3](#page-1-0) but using Input Shaping® . The rapid actuation of the PZT no longer excites resonances in the structure and pipette. The cleaner step means repetitive switching is eliminated.**

**Setup and Operation**. Setup and operation are very simple. Rigidly mount the manipulator to a sturdy platform, taking care that all bolts are securely tightened. Don't over tighten, just make certain there are no loose mechanical items. Make certain that whatever Theta glass you are using, there is continuous contact between the glass and the aluminum mounting bracket along the entire length of the bracket. This will minimize any unwanted mechanical resonances, which act to slow down switching speeds. The actuation waveform has been optimized for our standard configuration. Once this has been changed, the resonant frequency of the system will also change. For this reason, it's easy to enter a new waveform in the field - see **Data Acquisition** below.

**Theta glass orientation**. Mount the manipulator such that the Theta glass is easily visible in the microscope optics. Siskiyou Theta glass has two pre-plumbed arms that are horizontal – this positions the septum of the Theta glass vertically. Locate the Theta glass, using the manipulator axis adjustments to position it where desired. If you have trouble seeing the tip of the recording electrode, gradually close the iris diaphragm of the microscope condenser to maximize the contrast. If you are using a Siskiyou IS-GCI gradient contrast condenser, rotate that for maximum contrast, then re-tighten the thumbscrews on the mounting dovetail This will help you see the tip of the recording electrode much better. Focus on the tip of the recording electrode with the 40X microscope objective, *using the microscope focus adjustment*.

Now, *using the focus adjustment in the MX1640 manipulator*, adjust the height of the Theta glass such that the *center* of the vertically oriented septum is in the focal plane of the recording

electrode. Place the recording electrode such that it is in the liquid stream of the desired side of the Theta glass – don't position it directly across from the septum. This configuration assumes that the solution switcher will be located on the left side of the microscope, and the direction of travel of the pipette is back-to-front. This orientation of the glass tips provides the fastest possible switching speed.

Theta glass, as supplied by Siskiyou, has not been etched or fire-polished. Various users etch to different septum thicknesses. The pre-plumbed Theta glass we supply has a tip diameter in the 150 – 200 micron diameter range.

**Attach the cables.** Locate the power supply / PZT amplifier box such that the BNC cable can easily reach from your voltage source to the box, and the PZT drive cable reaches the PZT. Attach those two cables, as well as the power cord. Once you have the electrode tip and the Theta glass positioned properly, and solution is flowing through the Theta tube, you are ready to start acquiring signals. The RS-232 connector on the back of the box is only used for entering a new waveform into the system - see Data Acquisition below

**Data Acquisition**. The power supply box is configured to accept inputs from –10V to +10 V. The Input Shaping coprocessor takes care of vibrations associated with square wave inputs, so there's no need to specify " softer " waveforms. Depending on how you have mechanically configured your manipulator and related components, you may see vibrational peaks in your data. These can be minimized or eliminated. Send us a curve trace of the data that encompasses as many vibrational cycles as practical, with the cursor showing the X-axis separation between the first and last easily discerned peaks.

We'll enter this frequency into our system, which will then generate a new waveform that you can download. This new waveform is entered into the system via the null-modem serial port on the back of the control box. Use a Jameco Electronics part number 181404 null modem cable, or any equivalent null modem cable. If desired, a serial to USB converter might make this an easier connection if your computer lacks a serial port.

**Please** get back to us if you have any problems. **Thanks** for being a **Siskiyou Customer !**